#### Database Basics

How To UseCINAHLNURS 2501

# **Overview**

- Databases are electronic indexes, with both information about, and the full text of, journal articles, useful for research.
- This guide will show you the basics of using the EBSCO version of CINAHL to find articles on a particular disease.
- There will be step-by-step instructions, followed by pictures of an actual search.

# Search

- There will be a sample search to show how to find articles.
- The sample search will be to find articles for your clinical research paper. I will use "psoriasis" as an example.
- Begin at LSUE's website:

and the state of the state <mark>— <u>www.lsue.edu</u></mark>

• Click on the "Library" link across the top.

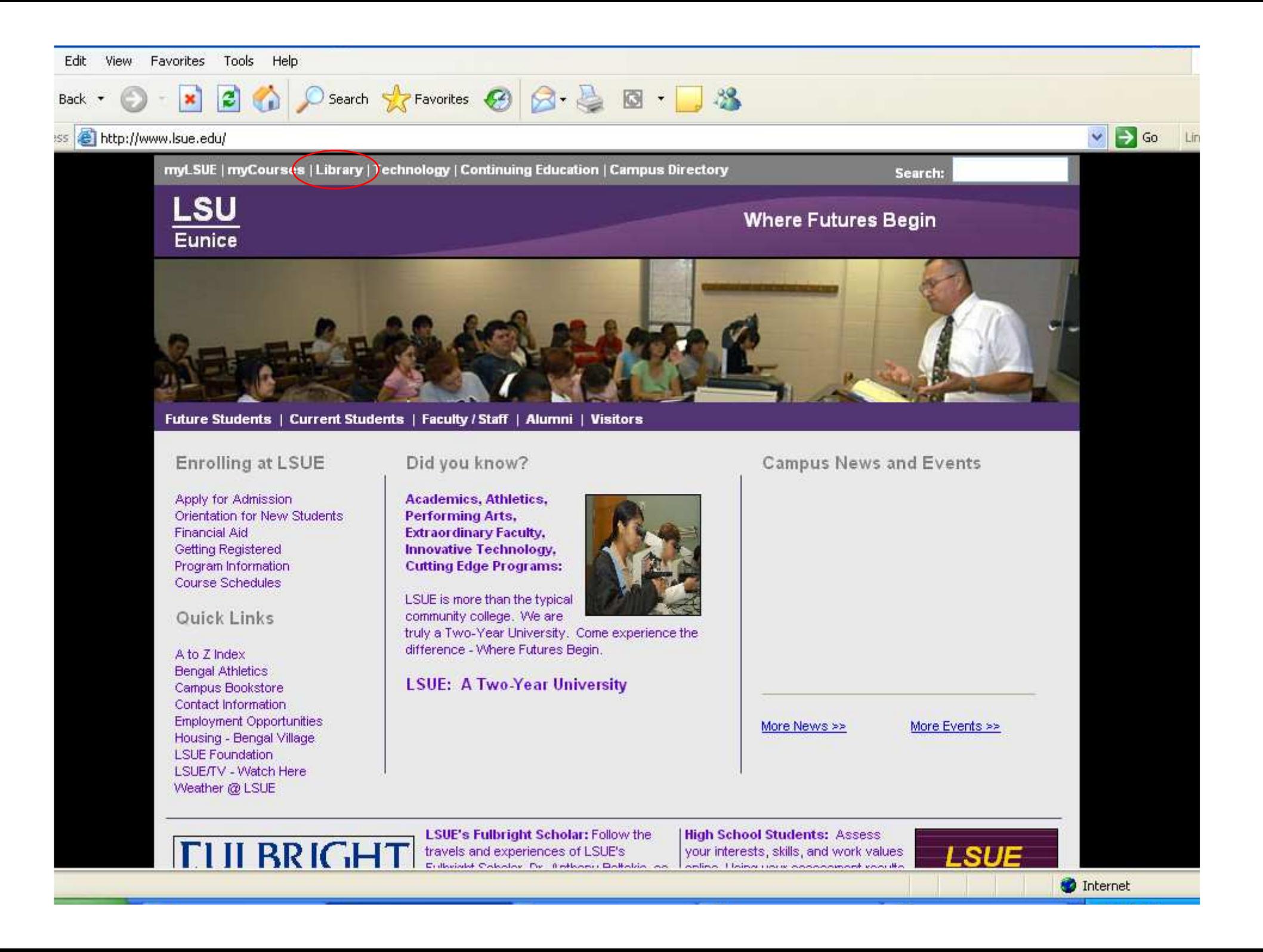

- Click on the "Find an Article" link. IMPORTANT NOTE
- If you are on-campus, you can use the other links, such as "EBSCO databases"or "Literary Reference Center".
- If you are OFF campus, follow these steps. You will need to log in later (which will be covered at that step).

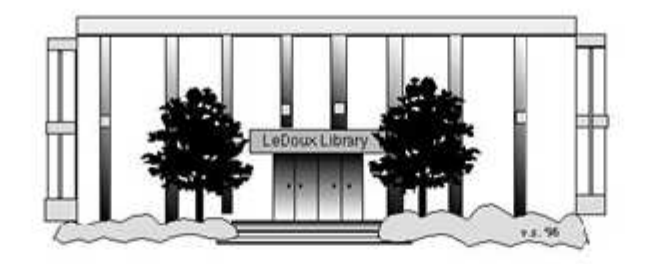

#### **ARNOLD LEDOUX LIBRARY**

**Louisiana State University at Eunice Welcome from the Library Director Library Hours Library Contact Information** 

#### **What's New for You**

Learning Express (Career Info and Developmental Tutorials) World Book Advanced (World Book Online Products) LSUE Off-Campus Users (click here first) Off-Campus Resources (blog)

#### **Information Resources**

- Find a Book
- · EBSCO Databases (direct link)
- · Find an Article (magazine, journal, or newspaper)
- Literary Reference Center
- Search ALL Library Resources
- World Book
- Find "FULL-TEXT" Resources (from a book, journal, magazine, or newspaper)
- Learning Express
- · Peterson's Education & Reference Center
- Database Login Instructions for LSUE Students
- Find Federal Information
- Find State Information

#### **Library Handouts**

• APA and MLA Citation Station

#### **Other Collections and Resources**

- · Bayou State Periodicals Index "nearly 38,000 citations to articles published in Louisiana magazines between 1969 and June 2006."
- Books on Tape
- Career Information Resources
- Children's Collection
- Genealogy Collection
- Group Study Rooms
- Local Newspapers
- LOUISiana Digital Library
- LOUISiana Union Catalog
- Reserve Materials
- **TRIALS and OTHER FREEBIES**

Faculty and staff receive e-mail messages announcing our free trials. If you did not retain the message, please e-mail for login information. Click here for a list of trials and other freebies

## Search - Step 3A

- What you will see is not a list of databases by subject, but the companies that make those databases.
- For example, "CINAHL" isn't listed, but EBSCO is. EBSCO is the company that owns the largest number of our databases.
- Click on "EBSCOhost Databases".
- If you are OFF campus, read Step 3B.

# Search - Step 3B

#### IMPORTANT NOTE

- If you are on campus, you will be able to click into the databases without having to log in. This includes Bengal Village.
- If you are OFF campus, you will need to log in or "authenticate":
	- and the state of the state User ID is your LSUE ID#
	- –Password is "changeme"

#### (iii) LOUIS: The Louisiana Library Network: Electronic Res...

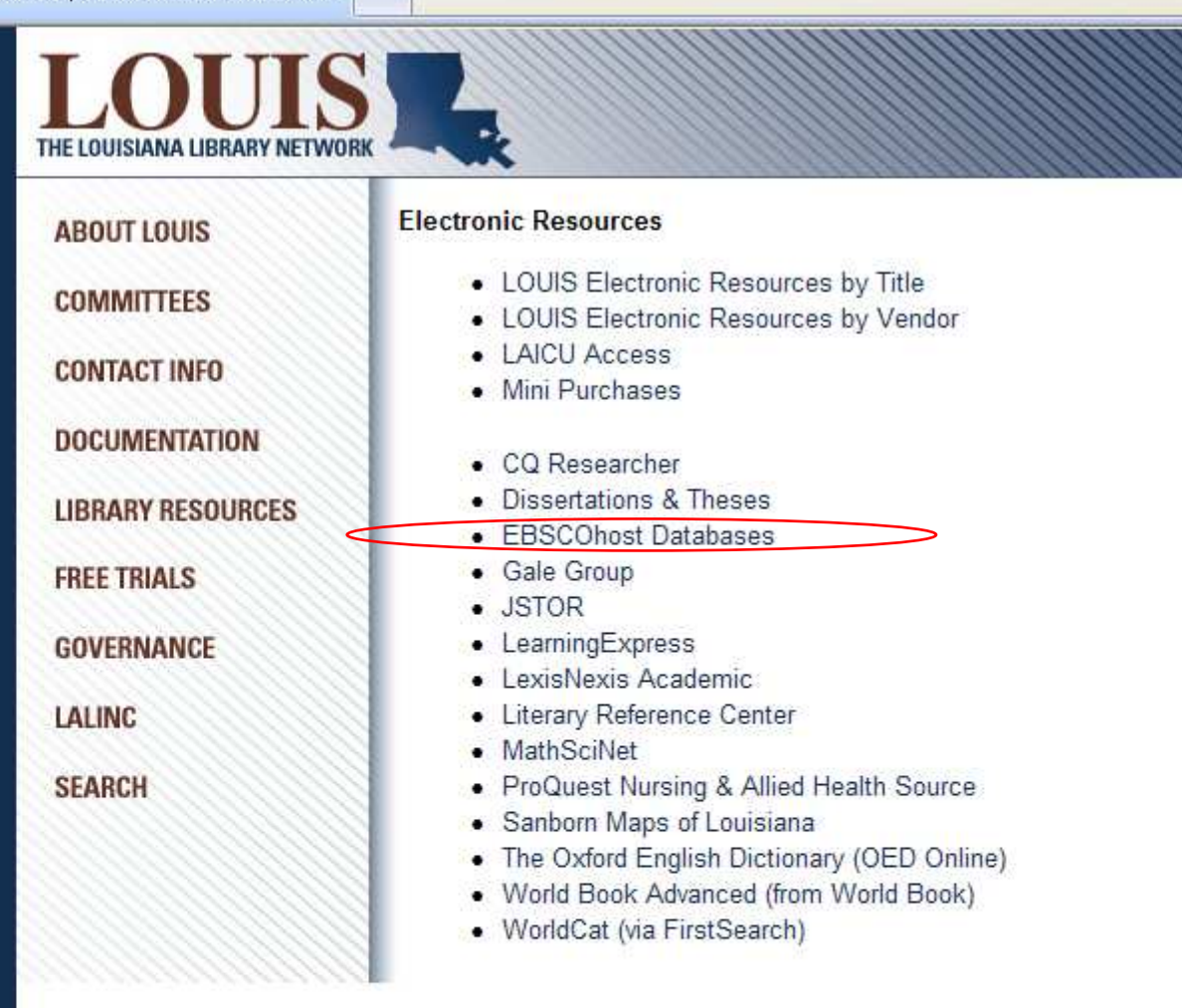

LOUIS: The Louisiana Library Network Information Technology Services Louisiana State University 200 Frey Computing Services Center Baton Rouge, LA 70803

Internet 2 University Member

Copyright @ 2007. All Rights Reserved. Official Web Page of Louisiana State University.

 $\mathbb{R}$   $\sim$   $\mathbb{R}$ 

.su

傳

Search this Site | About this Site

- Most databases contain articles on a certain subject, like literature, nursing, sports, business, or other topics. Others, like Academic Search Premier, cover many subjects. Each have descriptions.
- This list is not alphabetical. Scroll down further, until you see the nursing and medical databases, beginning with "CINAHL".

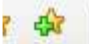

 $A - D$ 

**New Features** 

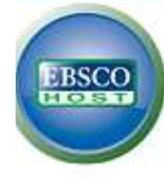

#### Choose Databases Select another EBSCO service

To search within a single database, click the database name listed below. To select more than one database to search, check the boxes next to the databases and click Continue.

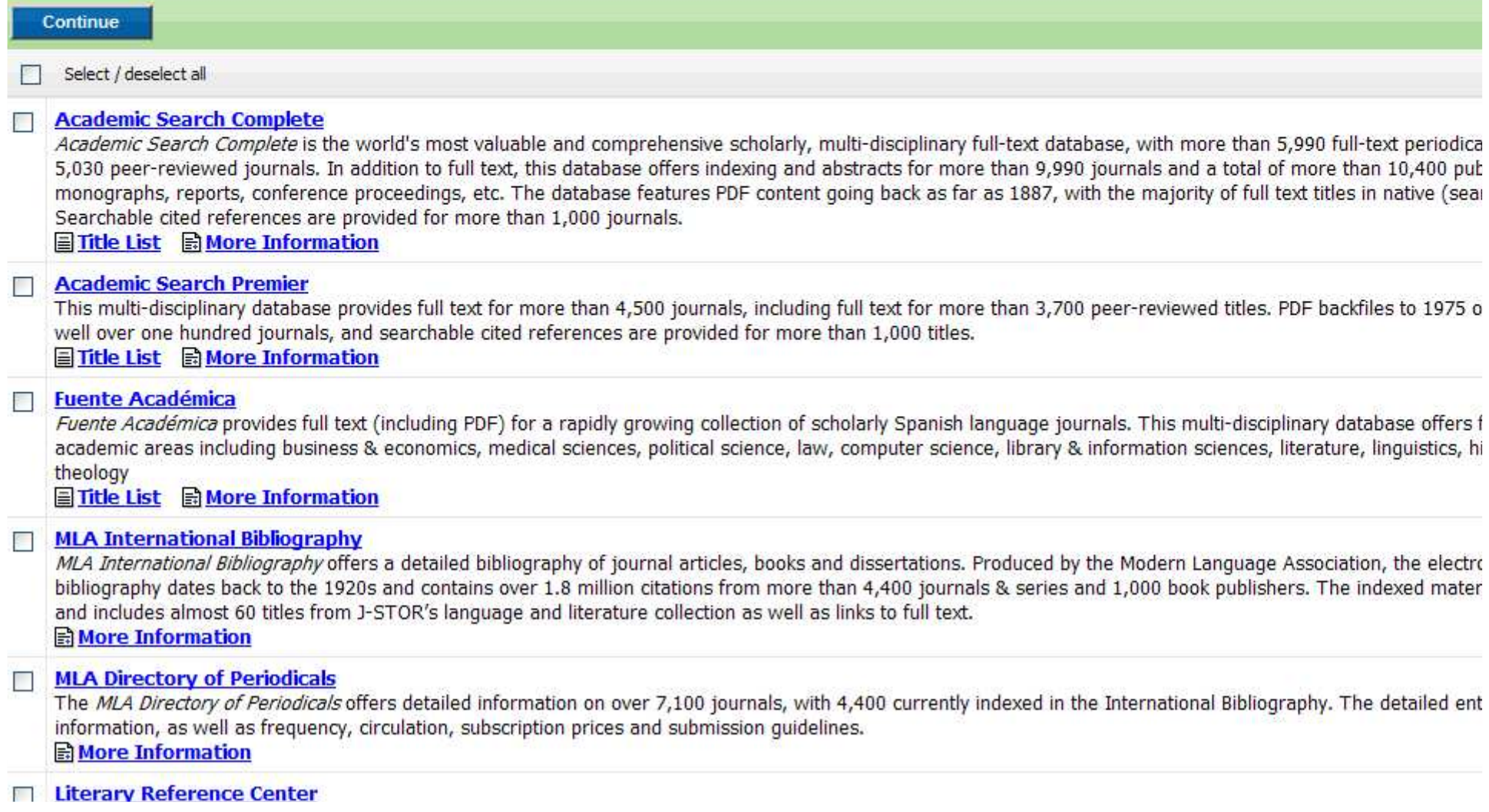

- Click on the "CINAHL" link. (The full title is "CINAHL Plus with Full Text").
- Do NOT click on the little boxes.

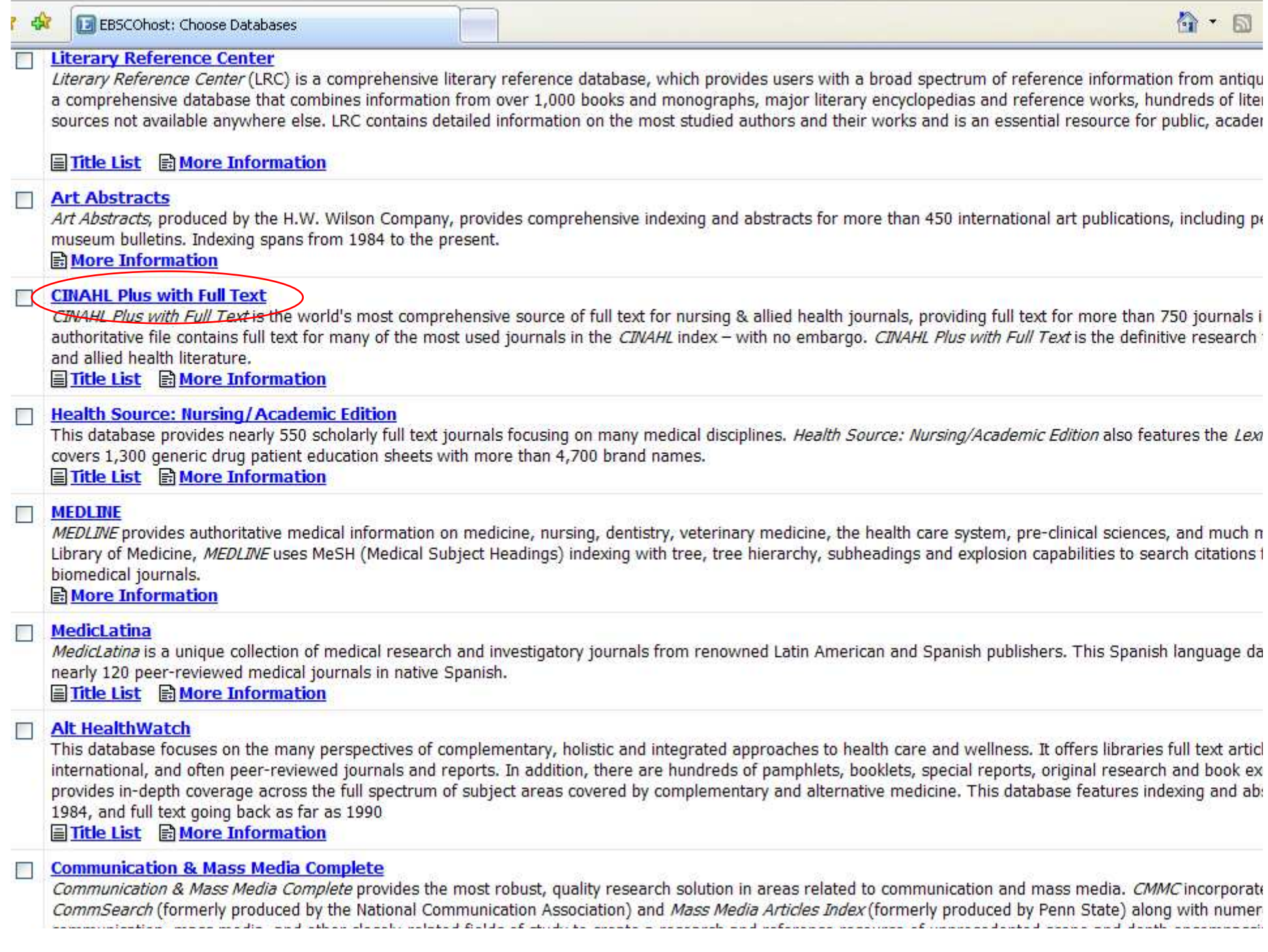

ಿ ಕಾರಣ, ಮತ್ತು 'ಇರುವಚನ್ನೂ ಬಿಡಿಪಡಿ (ಬಿಡಿಪಡು

#### Search - Step 6A

• Our databases are set to open to the "Advanced Search" option. It should be plain black text. If not, click on the "Advanced Search" link to get to this screen.

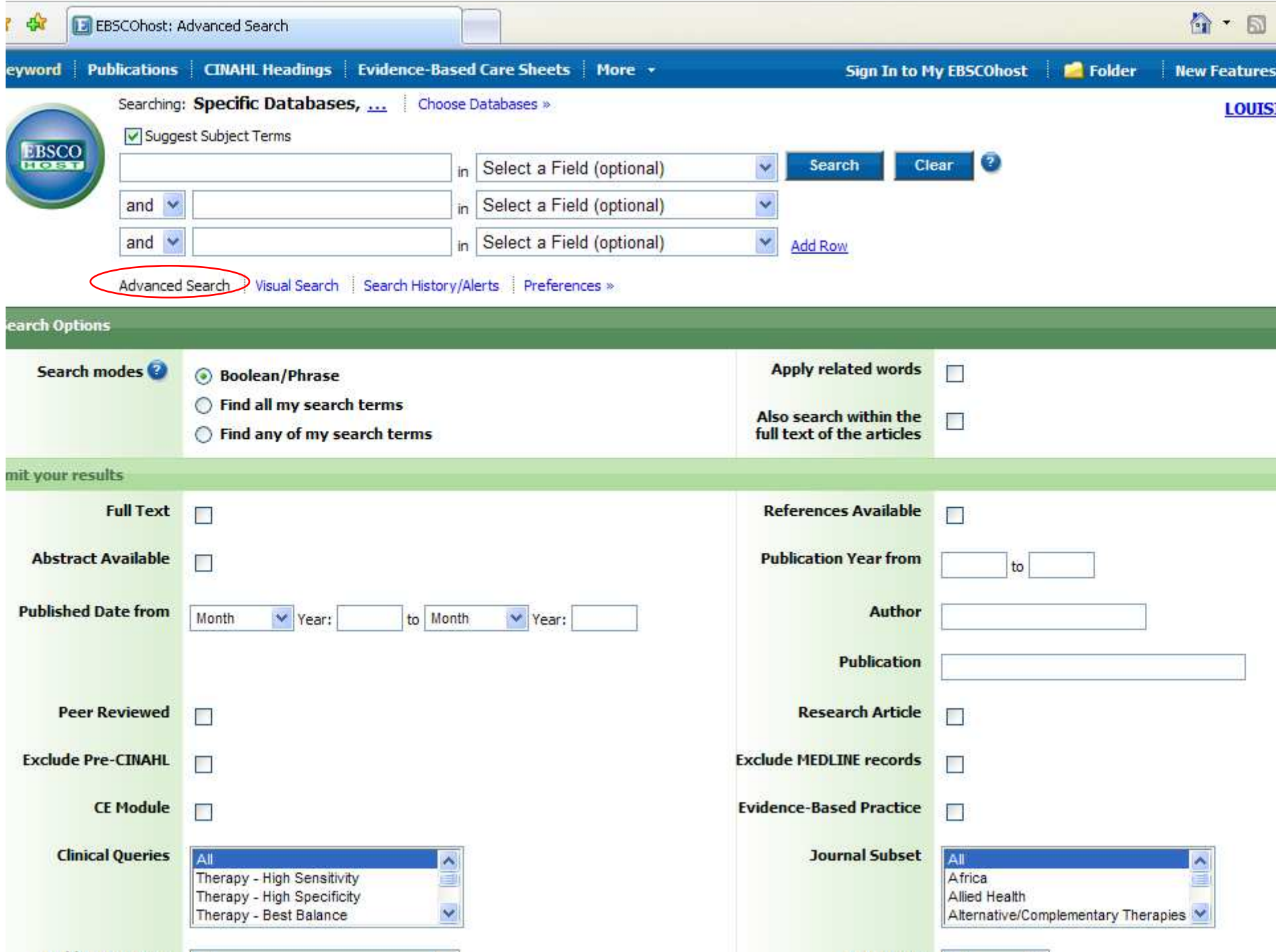

#### Search - Step 6B

- The screen says "Searching: Specific Databases…"
- If you want to see the name of the database you are searching, click on those three dots (the ellipsis).

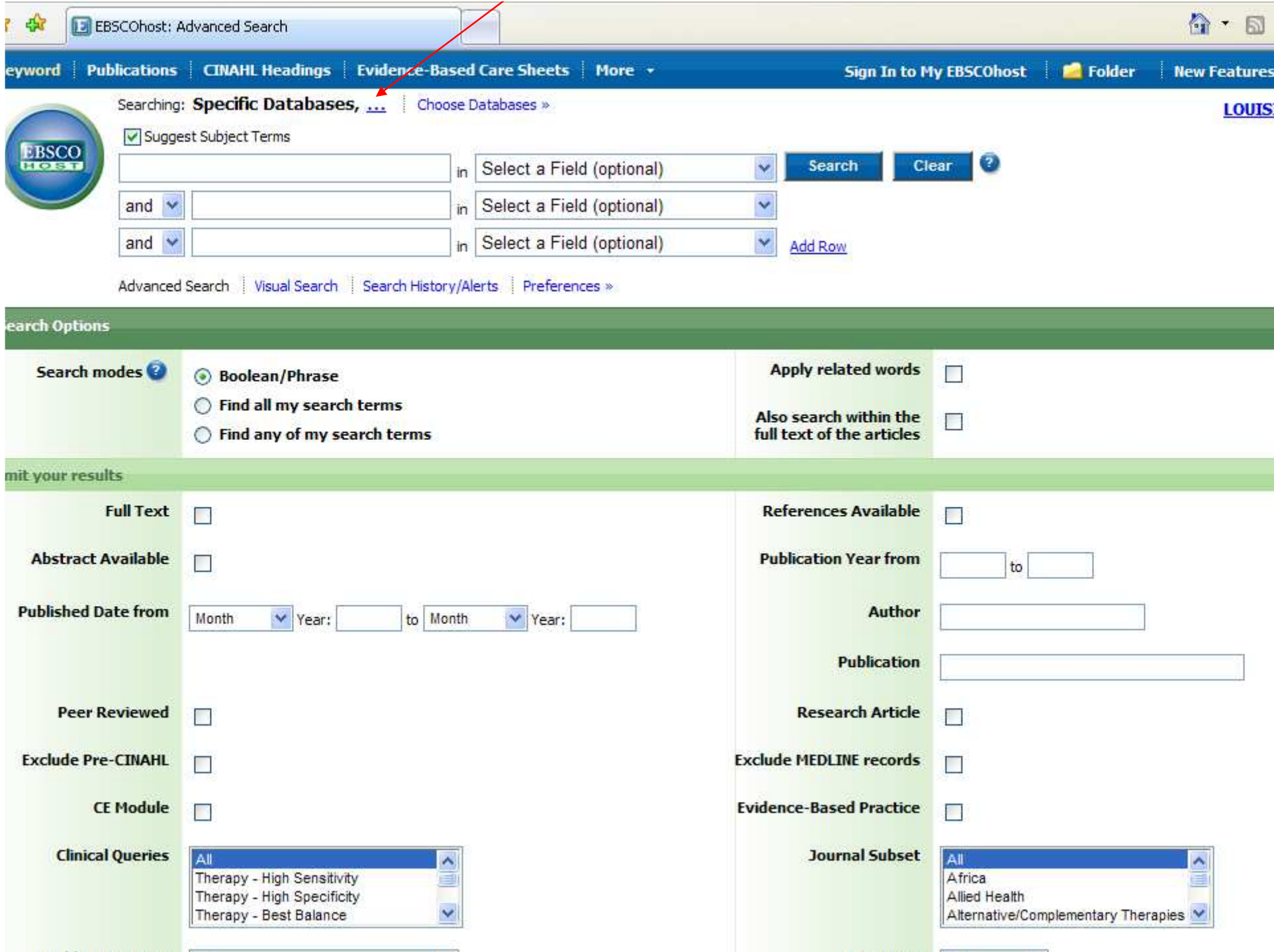

### Search - Step 6C

- Now it says which database you chose.
- The search will still work the same if you do not have the database listed. However, it can be useful, especially if you have multiple open windows.

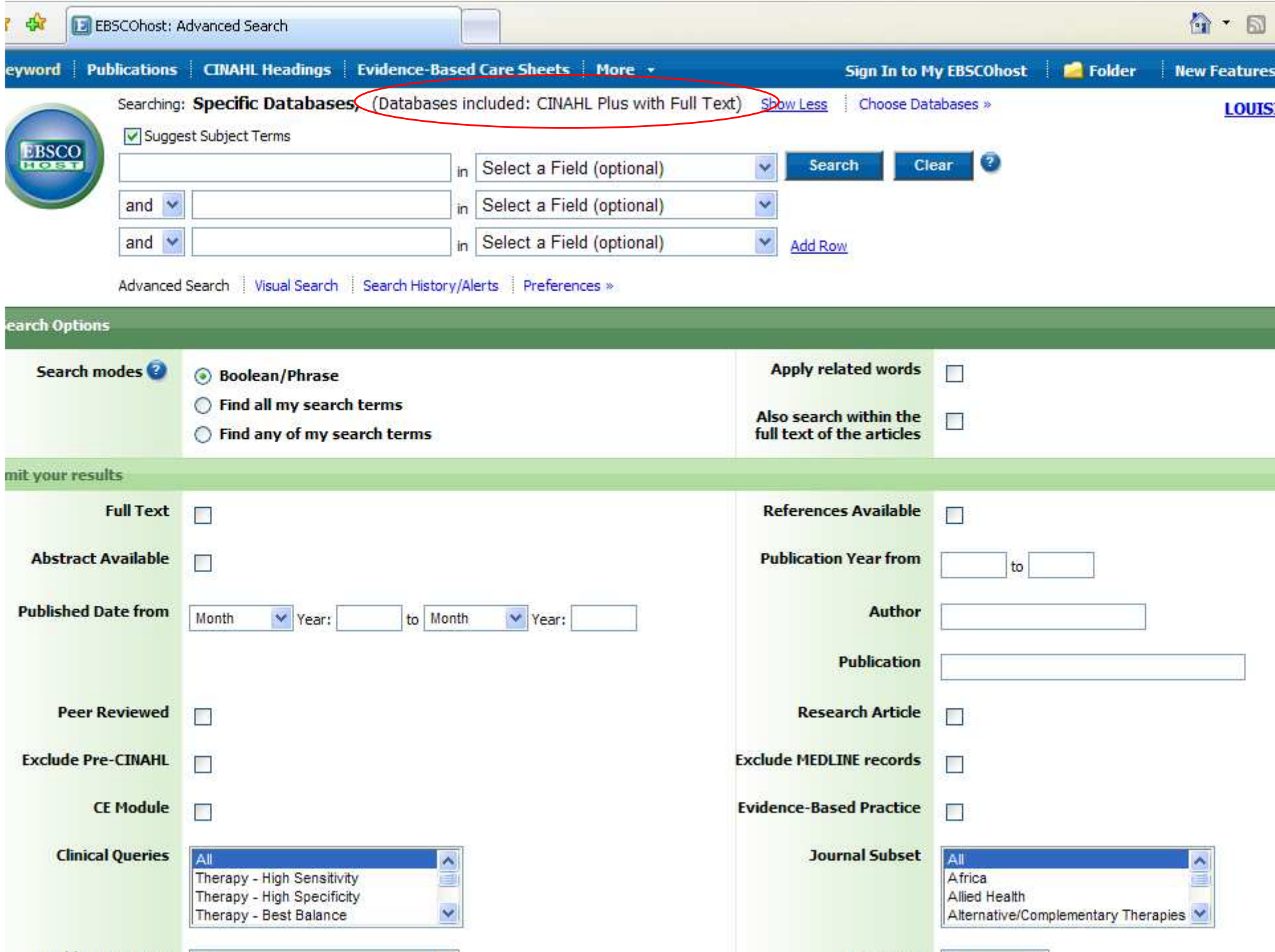

- Type "psoriasis" in the search box. Often the box will give spelling suggestions.
- Be sure that the smaller box above, called "Suggest Subject Terms", has a green check-mark. The database will then "think"about the words you typed in to help you find out if the database uses another word or phrase instead for the same idea.
- Click on the "Search" button.

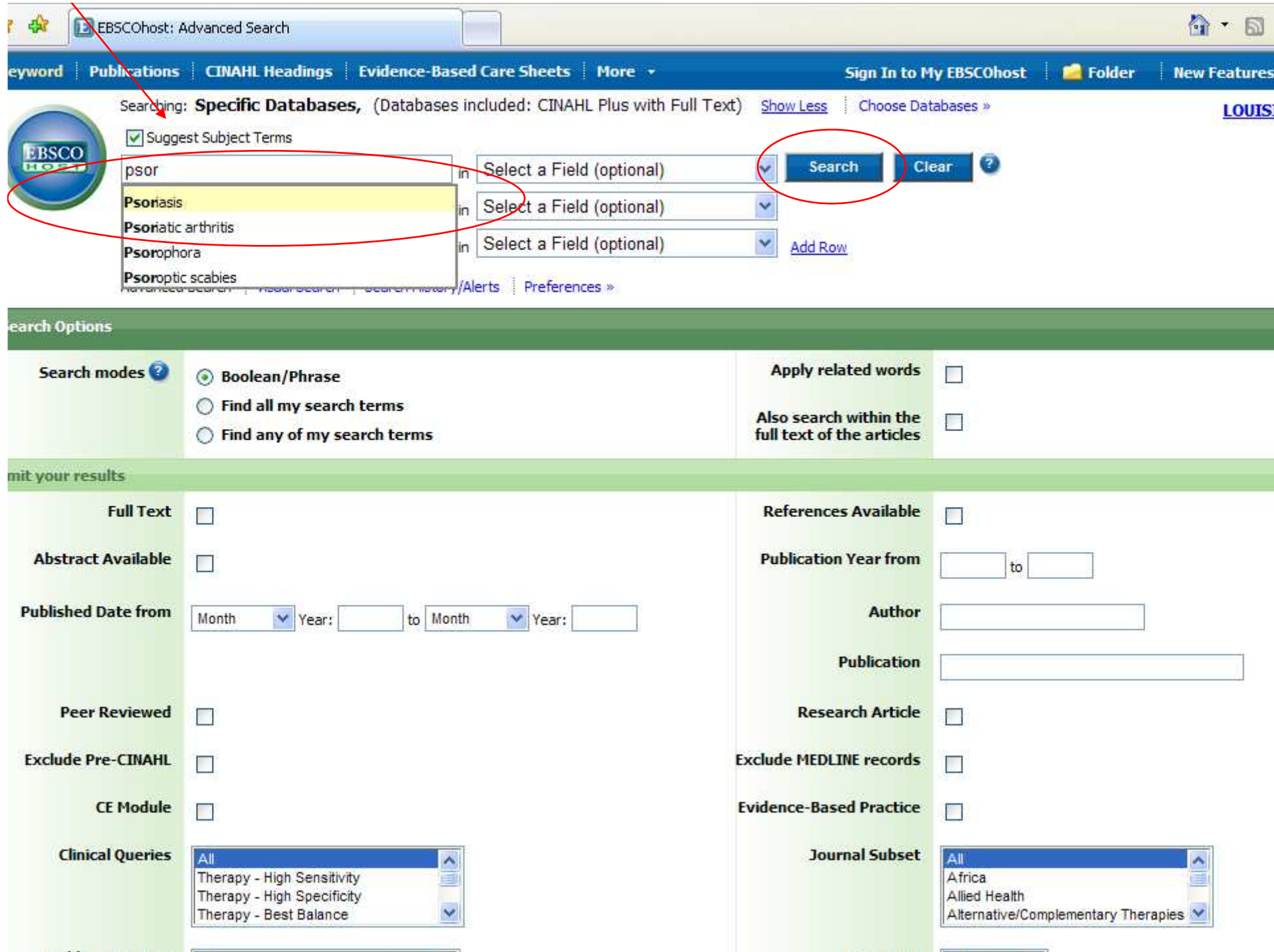

- The result tells us that this database uses the same term we typed in.
- However, use these steps anyway to have the database put your word(s) in "database-ese" that will help the computer find only the articles you want.
- If there had been a name change (such as when "shell shock" was renamed "post traumatic stress disorder") both terms would appear and the current one marked.

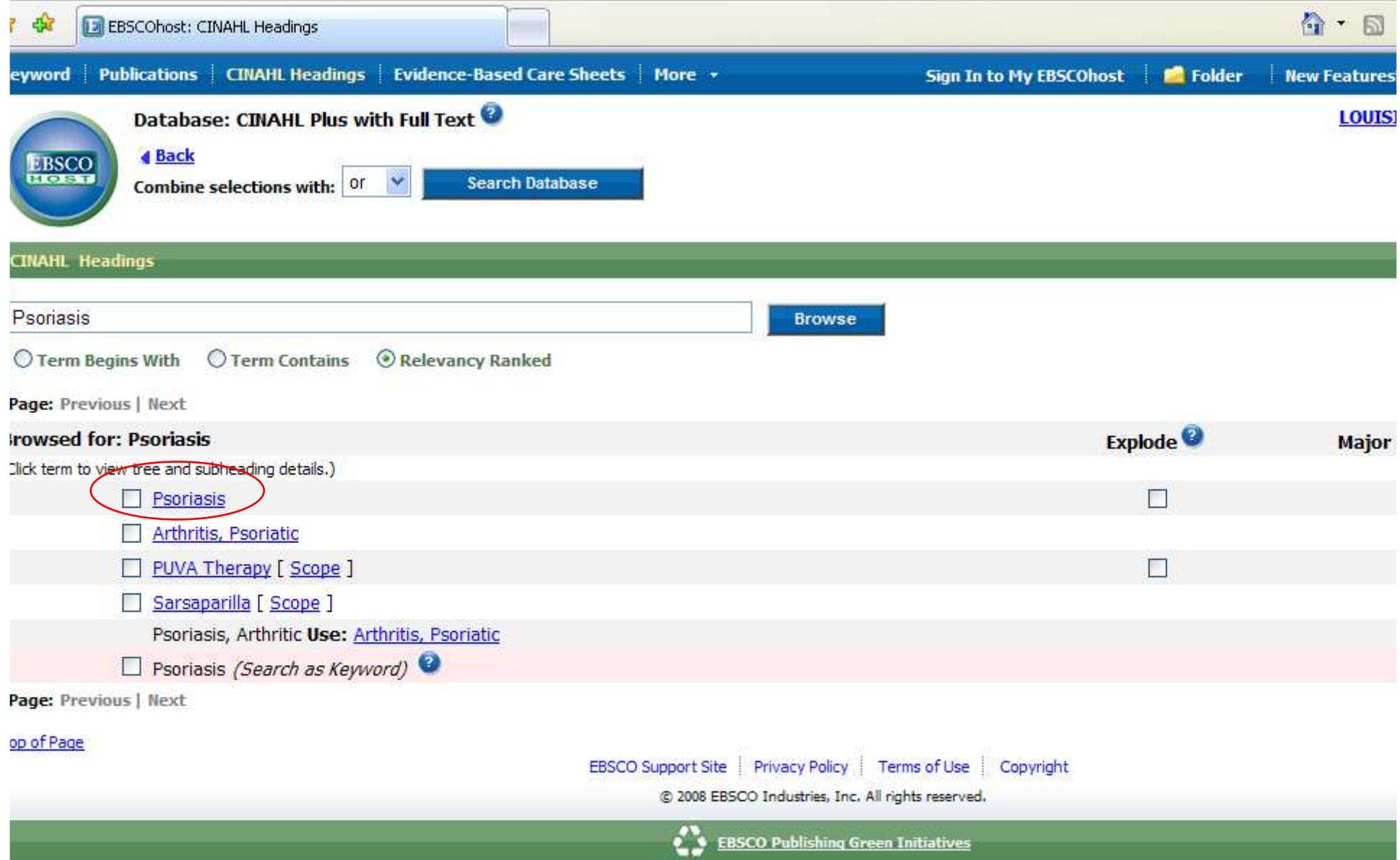

- To change your search using this new word, click on the little box to the left of that word. Then click on the little box to the far right for "Major Concept" which means the main subject, not just mentioned once.
- Then click on the "Search Database" to search. The "or" drop-down menu is only used if you wanted to combine 2 or more searches for "their" words.

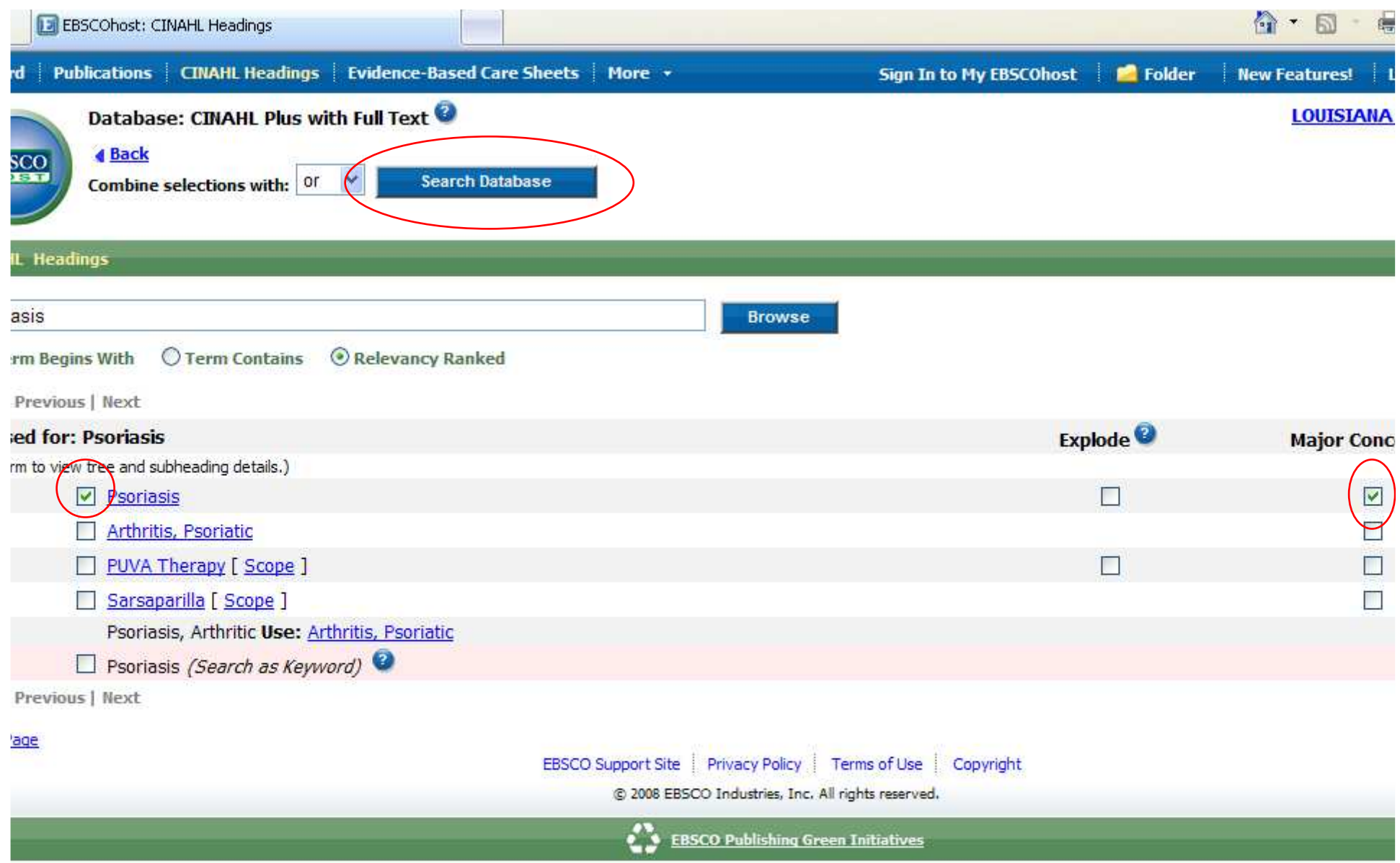

- Here is the list of results.
- While most of the results are articles, there can sometimes be other types mixed in.
- To show only articles, click on the "Periodicals" link.
- Looking ahead for other classes, "CEUs"will only show articles with that have questions at the end to answer.

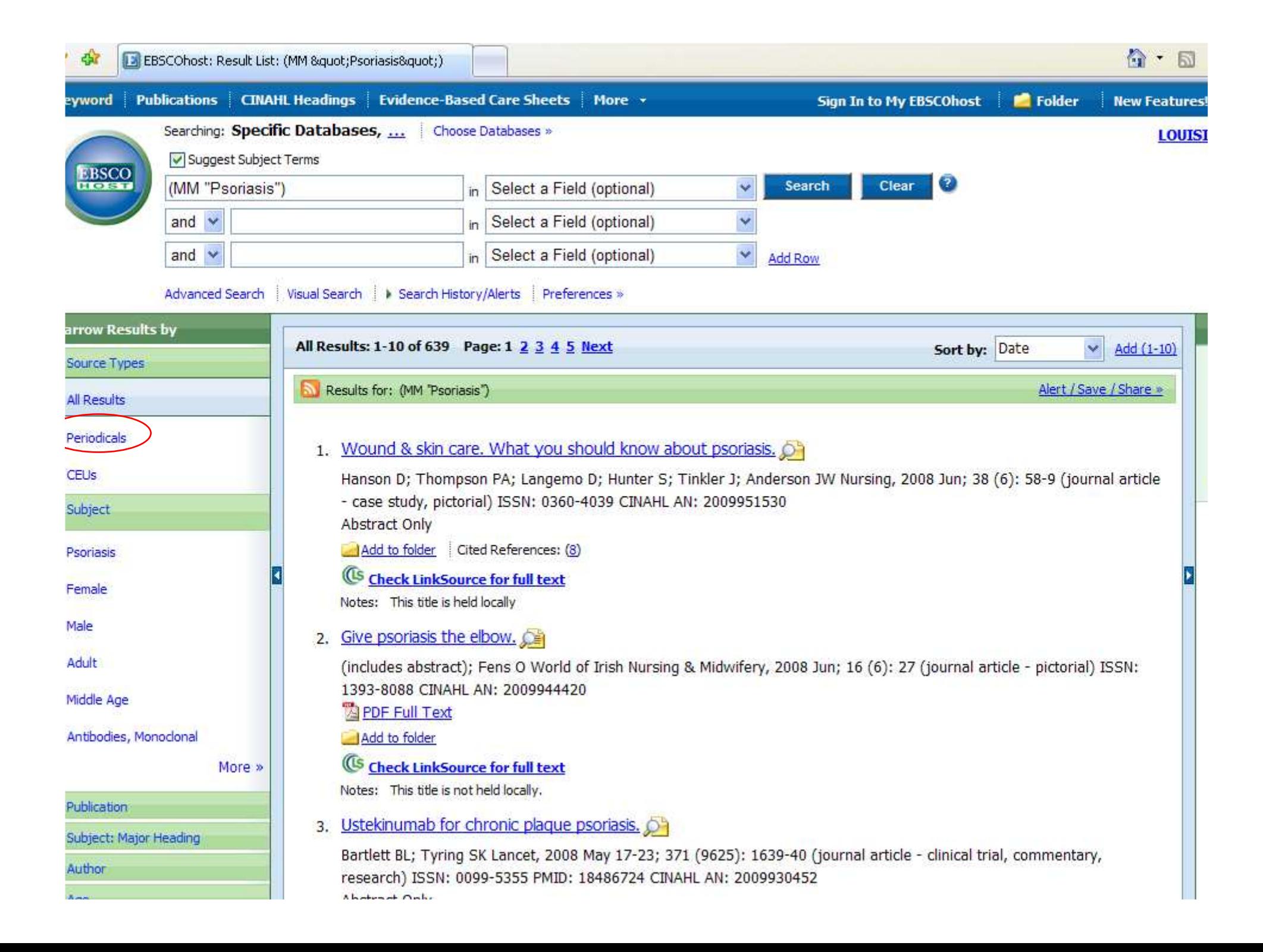

- Not much of a change, but some are gone.
- Not all articles are available. There are three "types" of articles:
	- –Held Locally – in the physical building
	- and the state of the state Full-Text Online – either HTML or PDF
	- and the state of the state Not available either way
- Look at the lines under the title. If it doesn't say "Is held locally" or give a "Full-Text" link, then the article is not available.

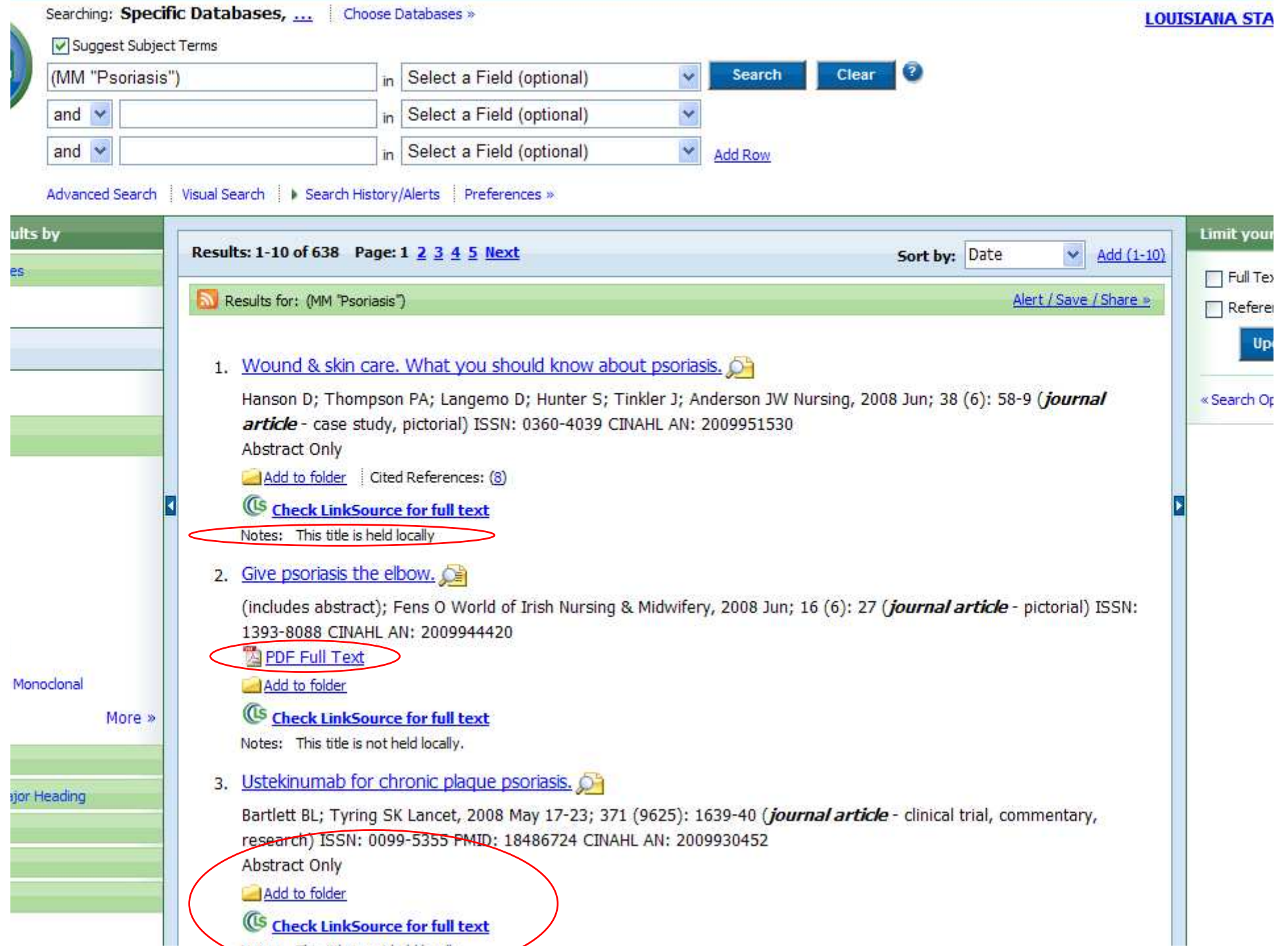

- Number 2 says "not held locally" but does have full-text links.
- Click on the title (the blue link) for number 2 - "Give Psoriasis the Elbow".

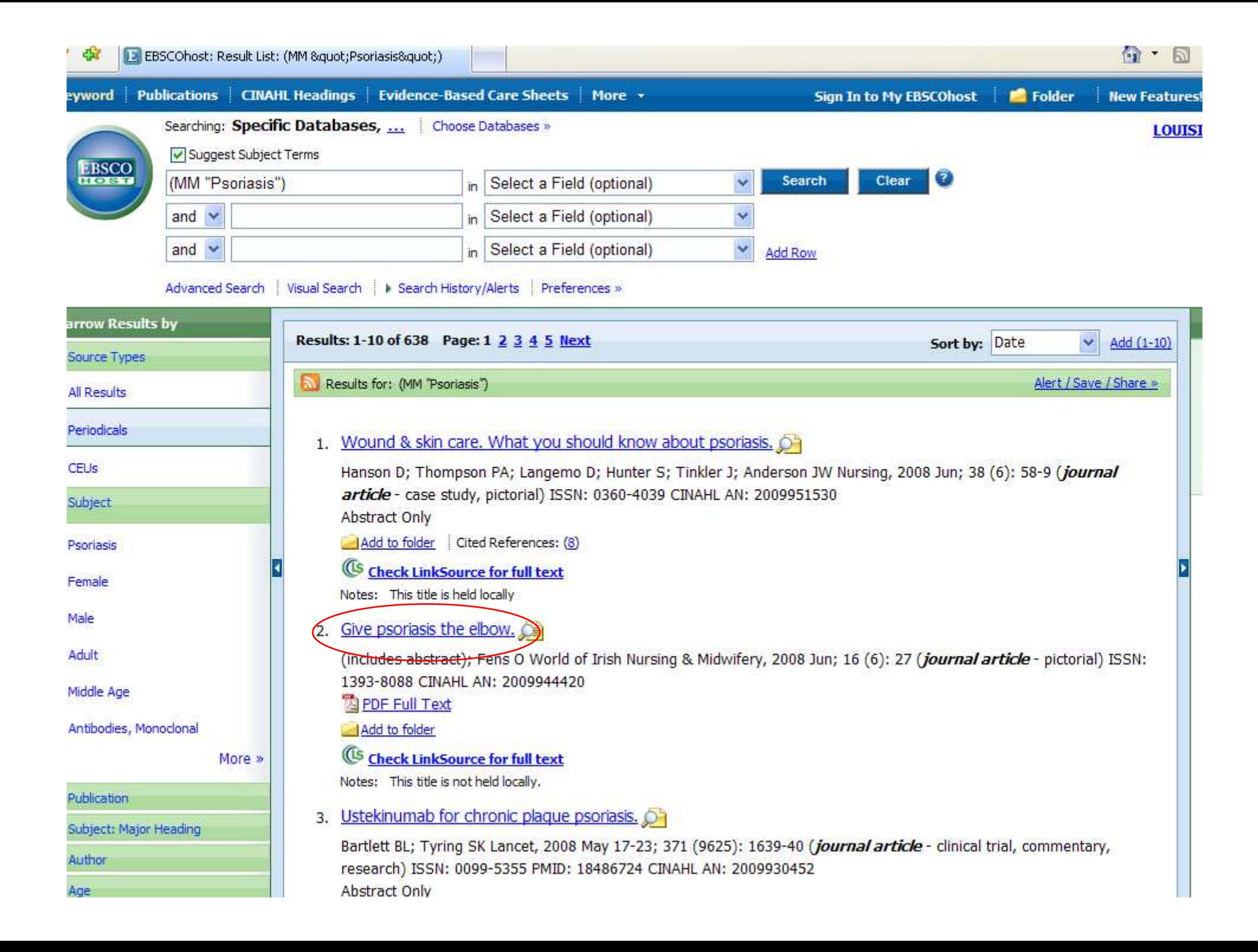

- This is also called the "citation" page, since it contains information about the article. Much of it you might not need.
- The main parts are:
	- and the state of the state Title – the title of the article
	- –Author – the author(s) of the article
	- and the state of the state Source – the title of the journal, date published, volume, issue, & page numbers.
	- – Major and Minor Subjects – subjects covered in the article; major are the "main" ones

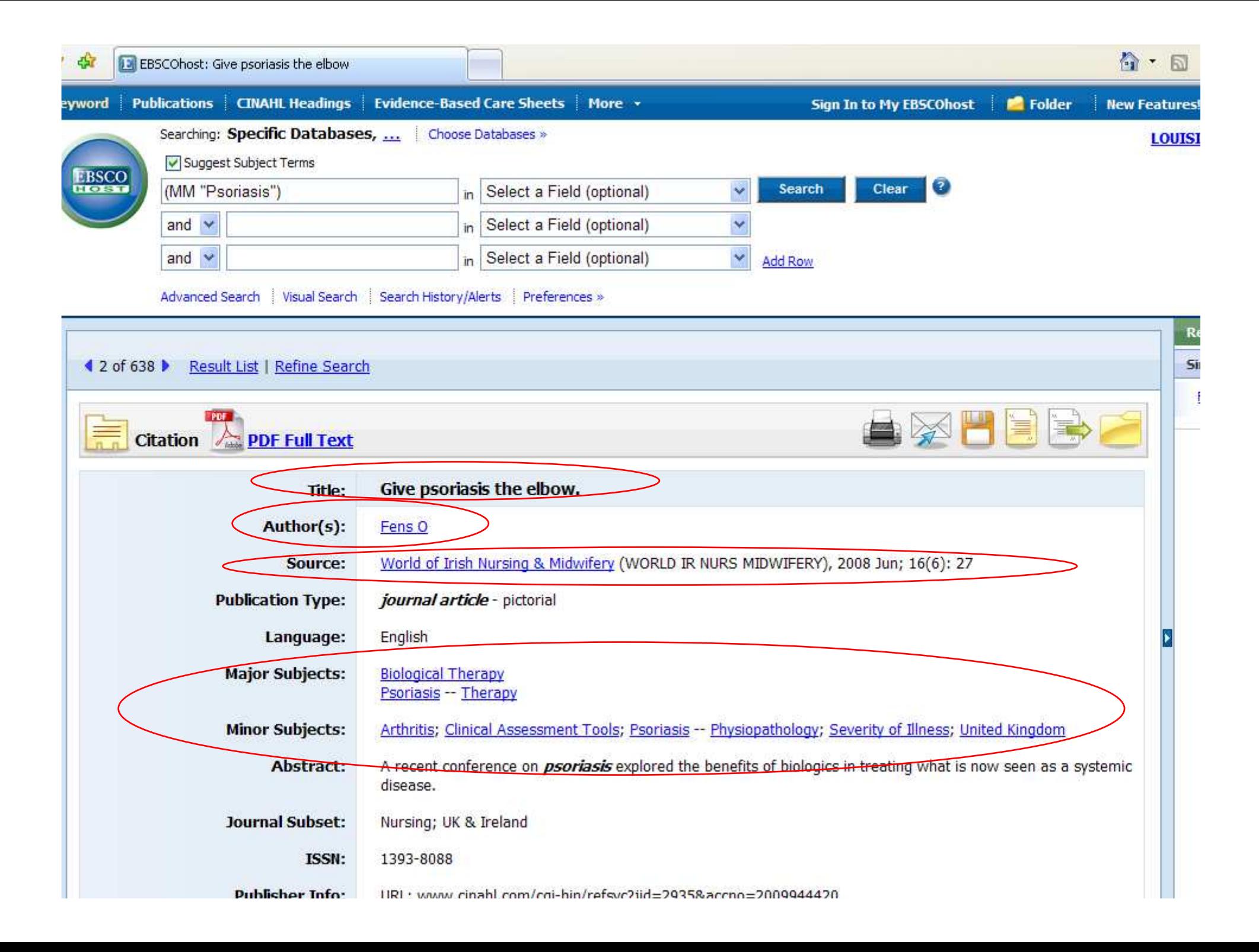

### Search - Step 14A

- The last parts are important if you get the full-text directly from the database:
	- and the state of the state Database – the one you are searching
	- –Full-Text Database – where the full-text is
	- and the state of the state If only "database" is listed, then it is also the source of the full-text
- This article has only PDF text
- If it had HTML, the text would start right under the article information. HTML text has been typed in from the original article.

# Search - Step 14B

- To get to the PDF full-text:
- At the top, above the title, AND at the bottom, below the notes, is the PDF link.
- PDF is an exact copy of the article, with the original graphs and page numbers. Most professors prefer PDF over HTML.
- Click on the PDF link.

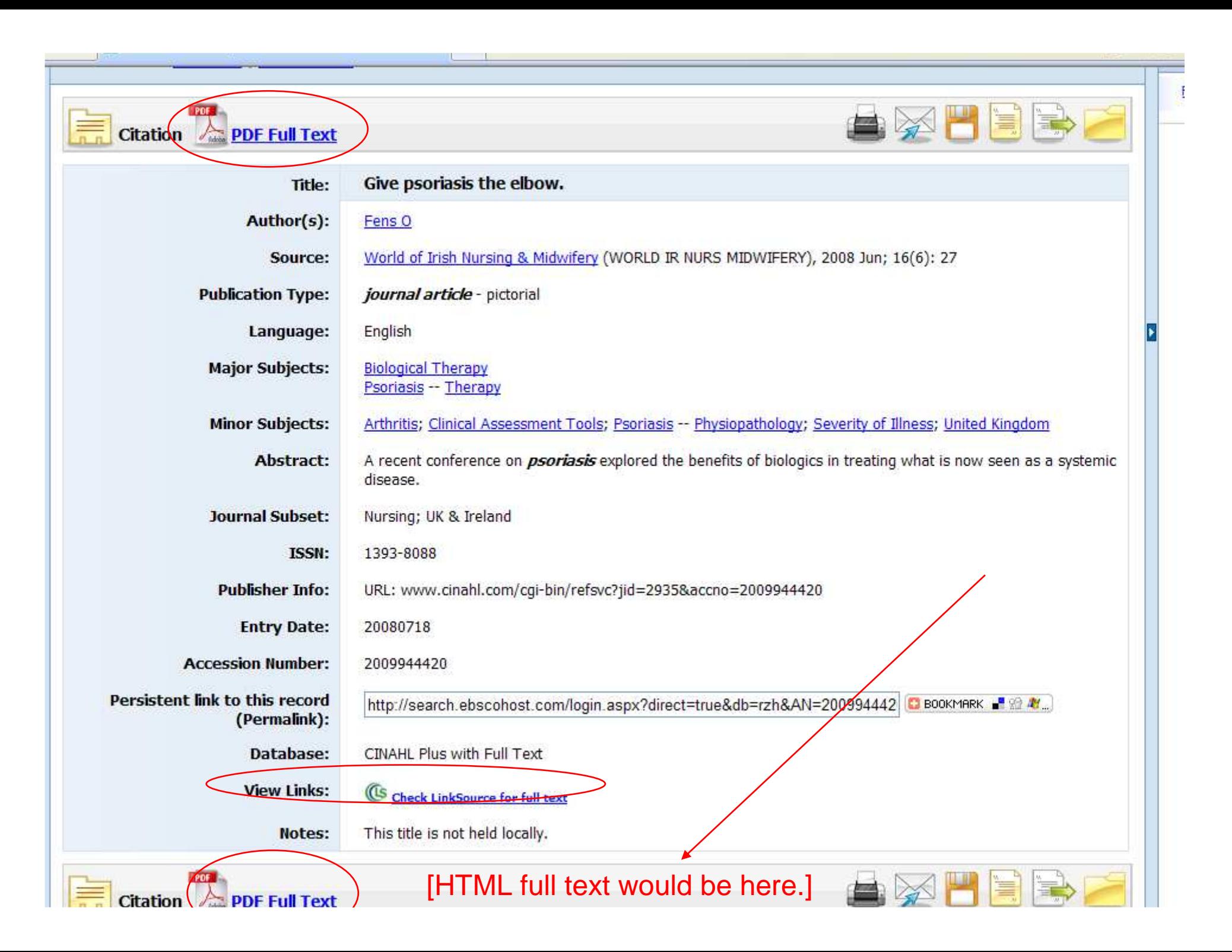

- PDF files open with Adobe Acrobat, a free reader that by now is installed on almost every computer.
- If a window asks for an upgrade, click on 'no' or 'not at this time' if you are in a lab.
- Since this is "inside" the browser, you must use the lower "Adobe" buttons to save or print the article.
- Page numbers are at the top.

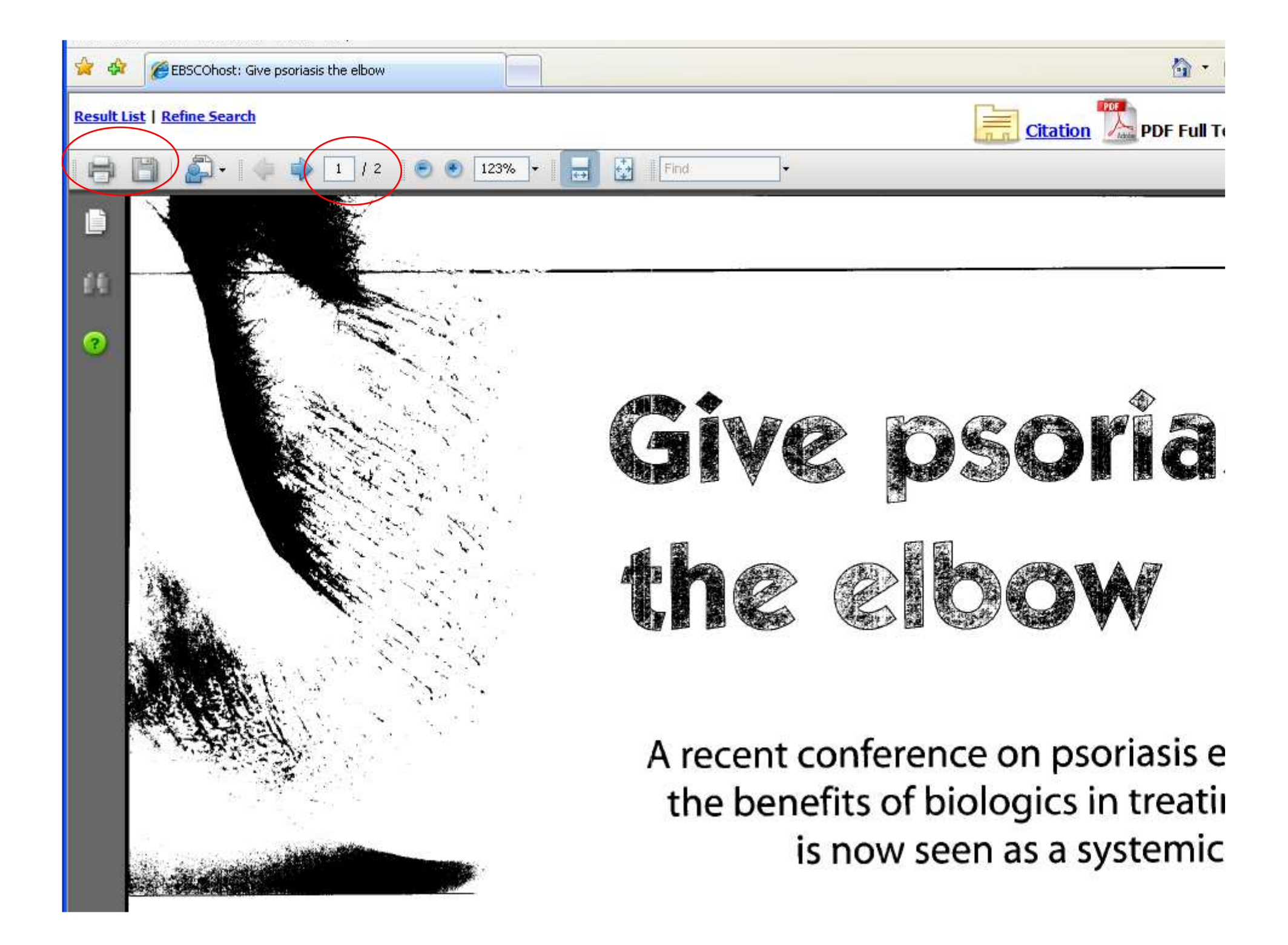

- Some articles are only held in the library and not available online.
- After going back to the list of results, go to the 3rd page. (Click 'next' twice OR click on the number 3.)
- Number 26 is held locally. Click on the title and the state of the "Etanercept Treatment".

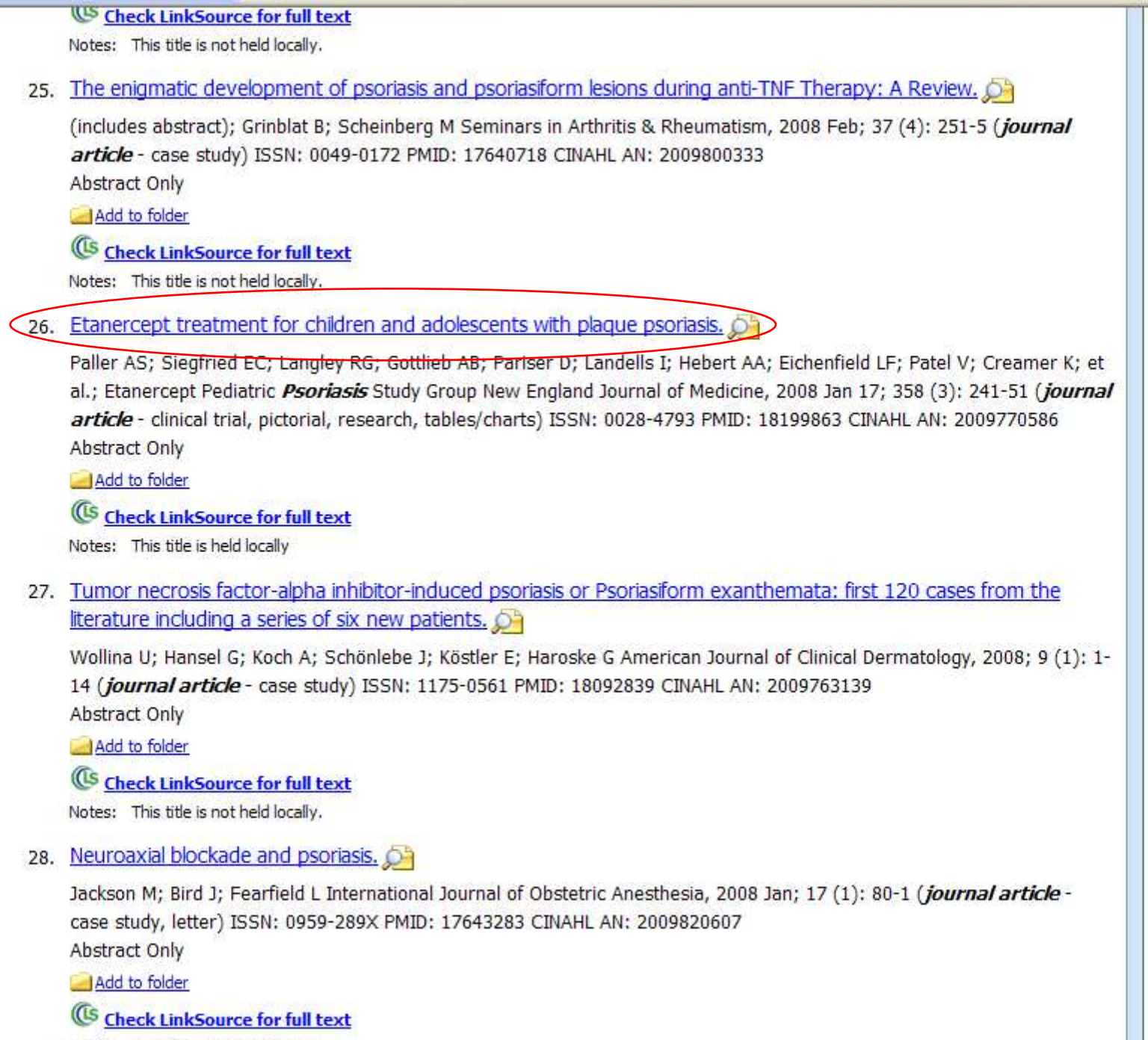

Notes: This title is not held locally.

- This citation/information page is the same as it was for the other article.
- However, there is no full-text link.

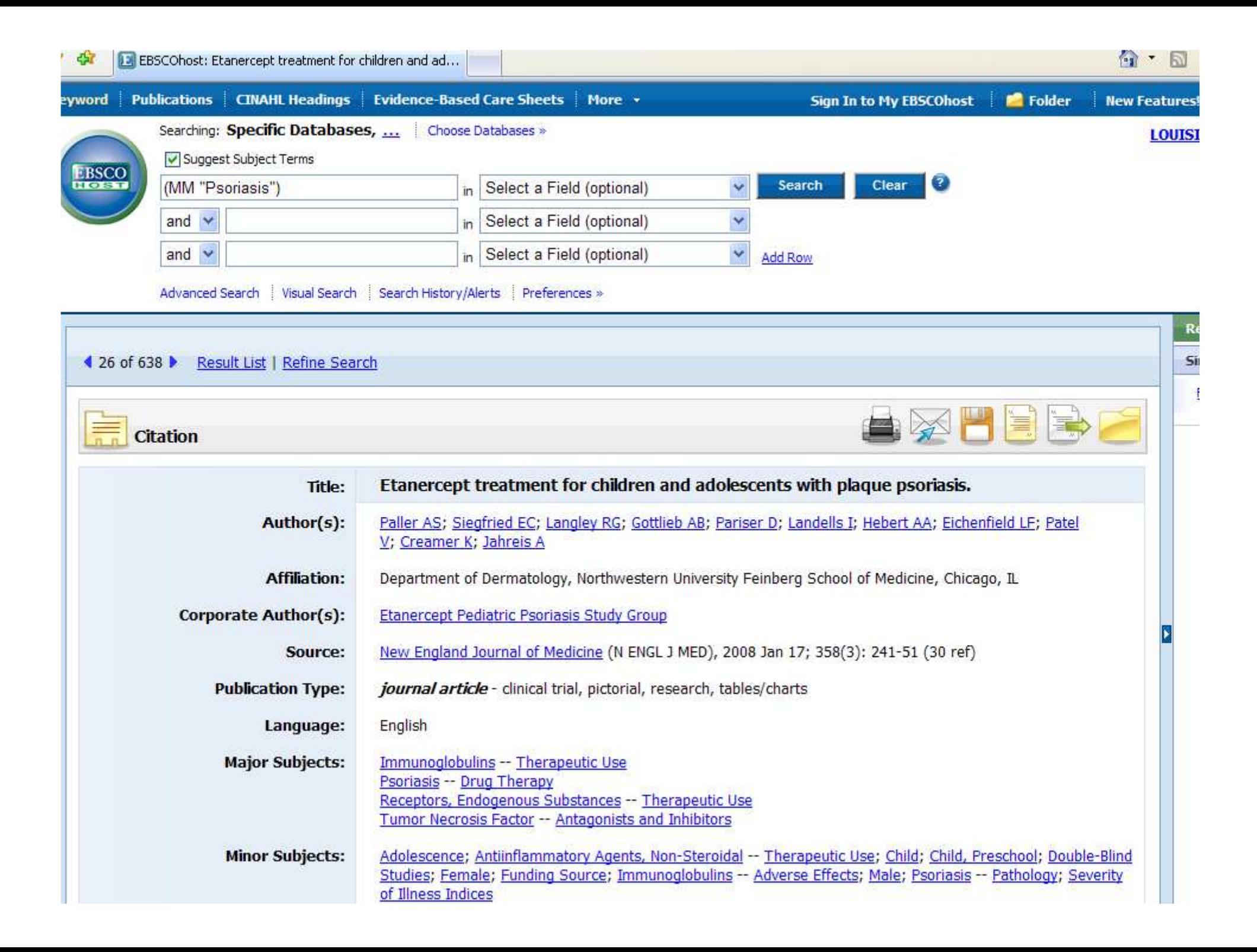

- Scroll down further.
- There is a database listed, but no full text and no PDF link.
- There are two ways to find this article:
	- and the state of the state Use the "Periodical List" in the library
	- and the state of the state Search the library's catalog

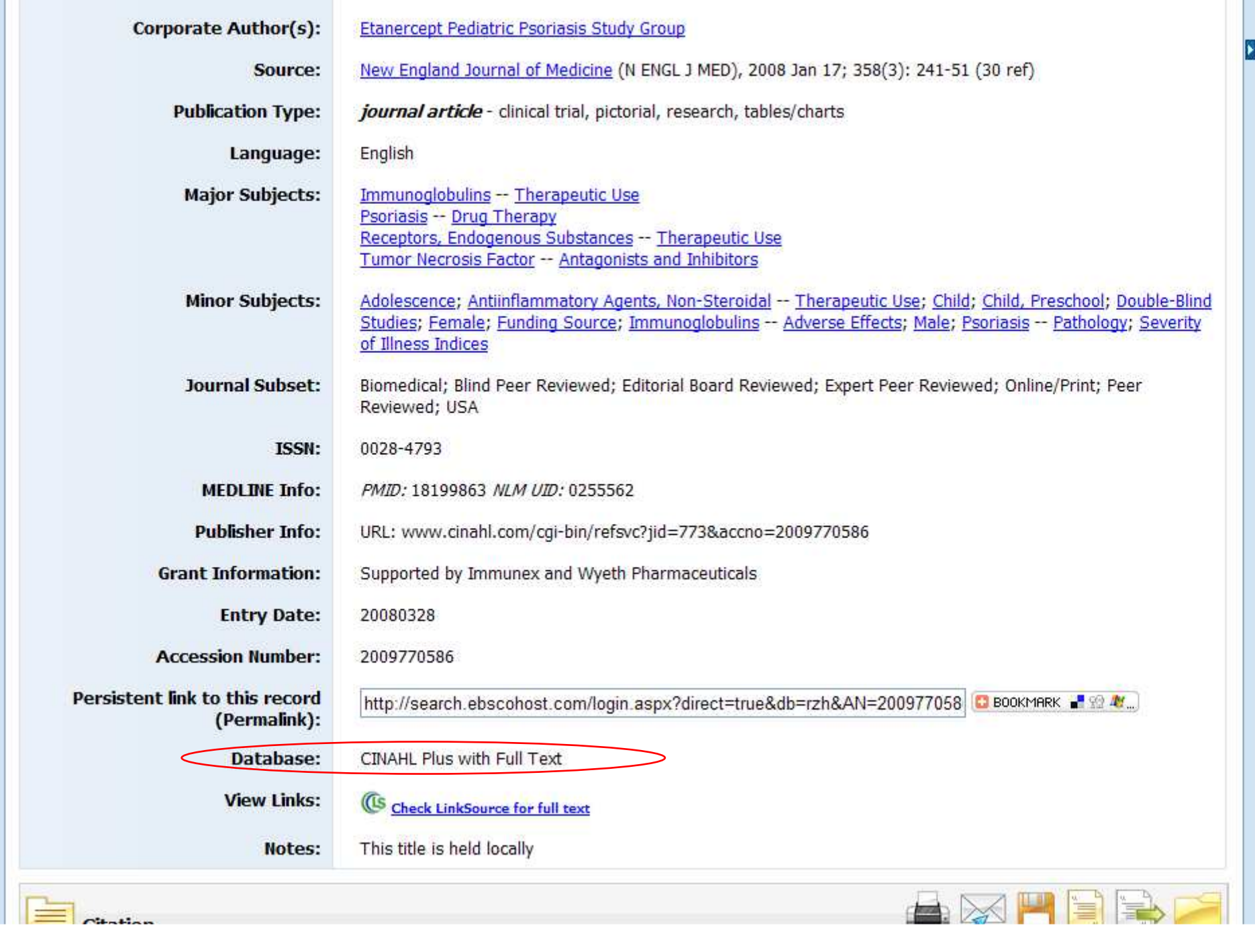

 $\cap$   $\cap$ 

- Open a second browser window. You can do this by "File – New Window" or going to the Start Menu and clicking "Internet" or however is easier with your browser.
- Go to the library's website.
- Click on "Find a Book" for the catalog. (I know we're looking for a journal, but "Find an Article" is for the databases).

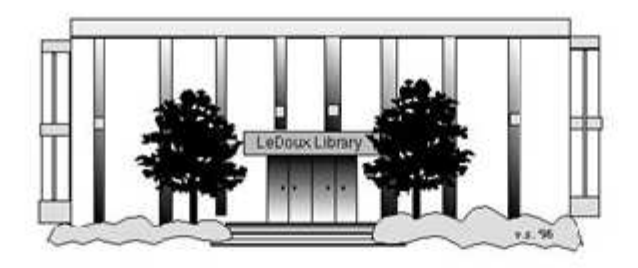

#### **ARNOLD LEDOUX LIBRARY**

**Louisiana State University at Eunice Welcome from the Library Director Library Hours Library Contact Information** 

#### **What's New for You**

Learning Express (Career Info and Developmental Tutorials) World Book Advanced (World Book Online Products) LSUE Off-Campus Users (click here first) Off-Campus Resources (blog)

#### **Information Resources**

- Find a Book
- · EBSCO Databases (direct link)
- Find an Article (magazine, journal, or newspaper)
- Literary Reference Center
- **\*\*** Search ALL Library Resources
- World Book
- Find "FULL-TEXT" Resources (from a book, journal, magazine, or newspaper)
- Learning Express
- Peterson's Education & Reference Center
- · Database Login Instructions for LSUE Students
- Find Federal Information
- Find State Information

#### **Library Handouts**

- APA and MLA Citation Station
- Database Basics
- $-$  English  $1002$

#### Other Collections and Resources

- · Bayou State Periodicals Index "nearly 38,000 citations to articles published in Louisiana magazines between 1969 and June 2006."
- Books on Tape
- Career Information Resources
- Children's Collection
- Genealogy Collection
- Group Study Rooms
- Local Newspapers
- LOUISiana Digital Library
- LOUISiana Union Catalog
- Reserve Materials
- **TRIALS and OTHER FREEBIES**
- Faculty and staff receive e-mail messages announcing our free trials. If you did not retain the message, please e-mail for login information. Click here for a list of trials and other freebies.
- · Sabatier Materials on Louisiana
- $U_{\text{max}}$  Collaction

• Click on the "I-Link" picture.

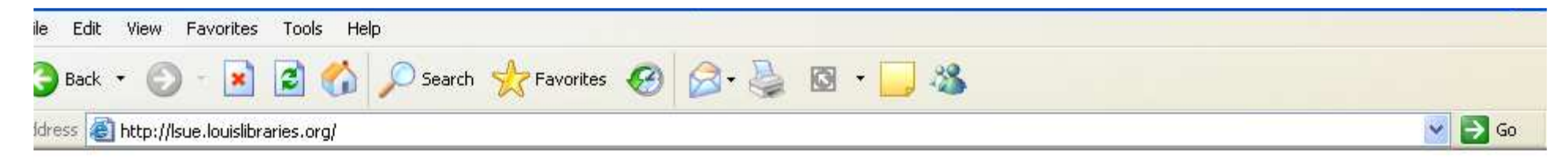

#### **Welcome to LOUIS: The Louisiana Library Network**

#### **Louisiana State University at Eunice**

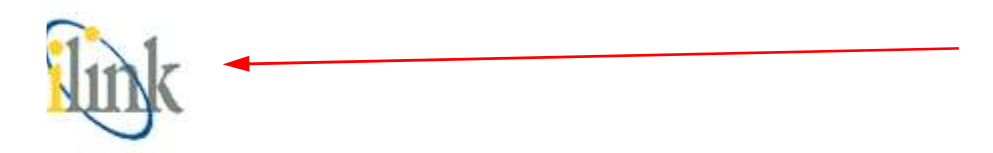

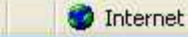

• This is the main search page for the catalog. You could also use this to find books and movies that the library owns.

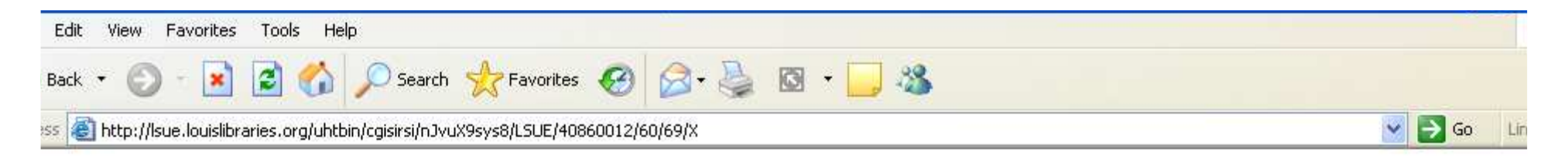

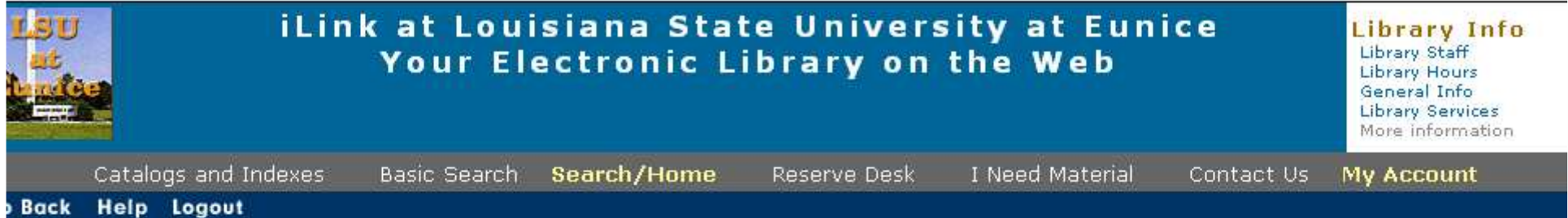

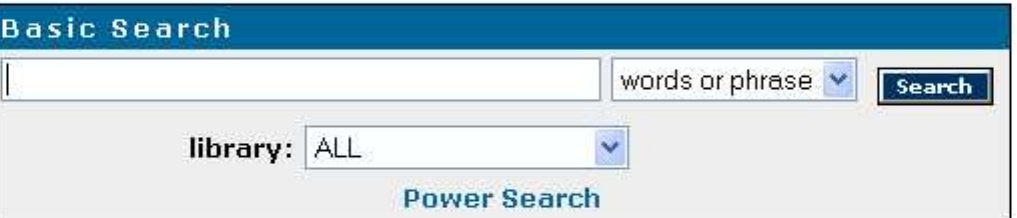

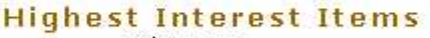

Title: none Author: none

Subject: none

More items

#### **Help** Logout **Back**

Powered by: **SSirsiDynix** 

iLink at Louisiana State University at Eunice Online Scholars' Portal Copyright @ 2000 - 2005, SirsiDynix

TOP

- Type the name of the journal into the box. Remember, the name of the journal is in the "Source" part of the citation page.
- This journal's title is "New England Journal of Medicine".
- Be aware that some journals (such as JAMA) use the abbreviation and others the full title. You may need to try both.

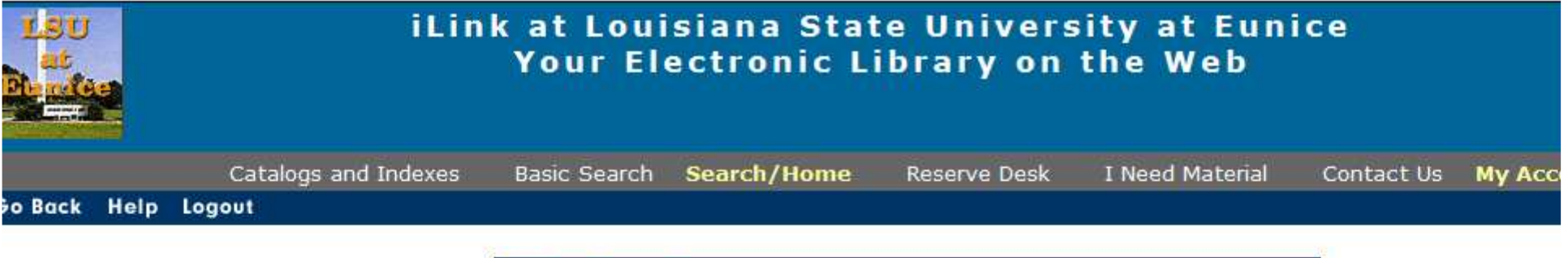

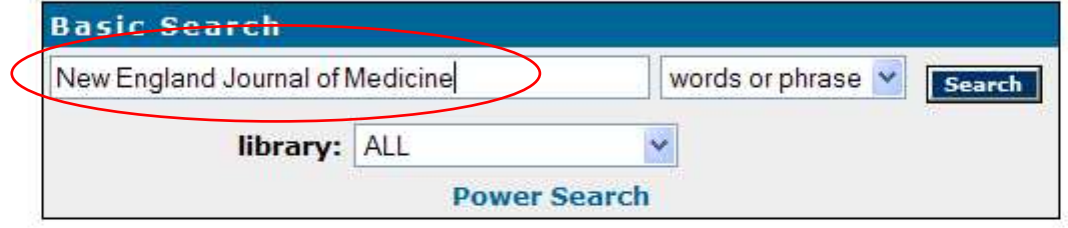

#### **Highest Interest Items**

Title: none Author: none

Subject: none

More items

#### o Back Help Logout

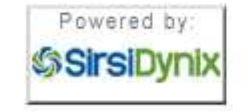

iLink at Louisiana State University at Eunice Online Scholars' Portal Copyright @ 2000 - 2008, SirsiDynix

- Use the drop-down box to the right of the search box to focus your search.
- Since this is a journal, choose "Periodical Title". A journal is a periodical, because it comes out based on a period of time, such as monthly or seasonally.

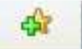

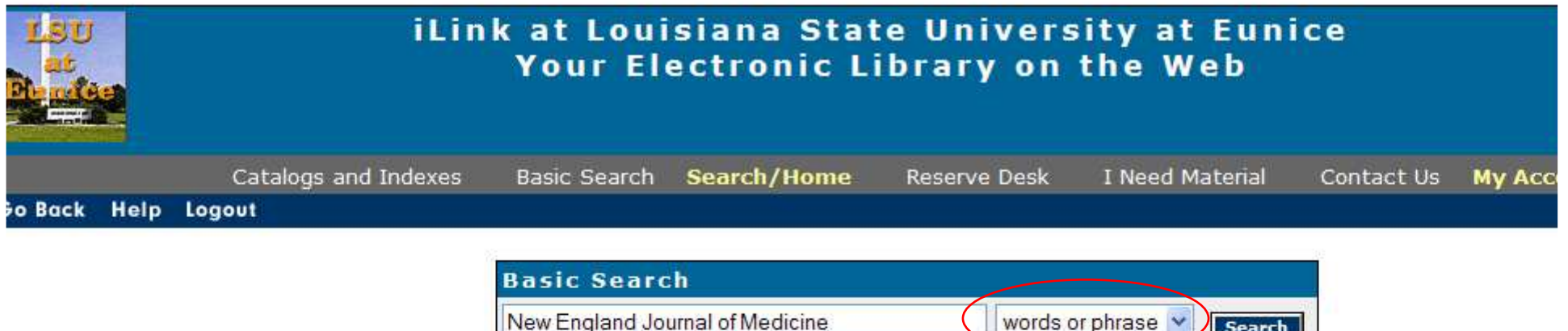

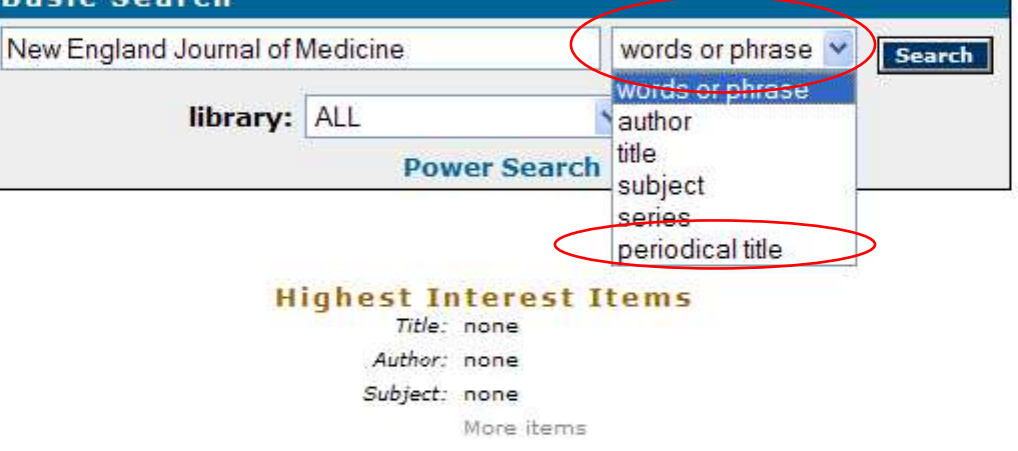

#### o Back Help Logout

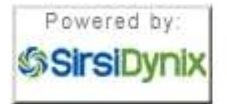

iLink at Louisiana State University at Eunice Online Scholars' Portal Copyright @ 2000 - 2008, SirsiDynix

- This is how the search should look.
- Now click on "Search".

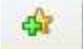

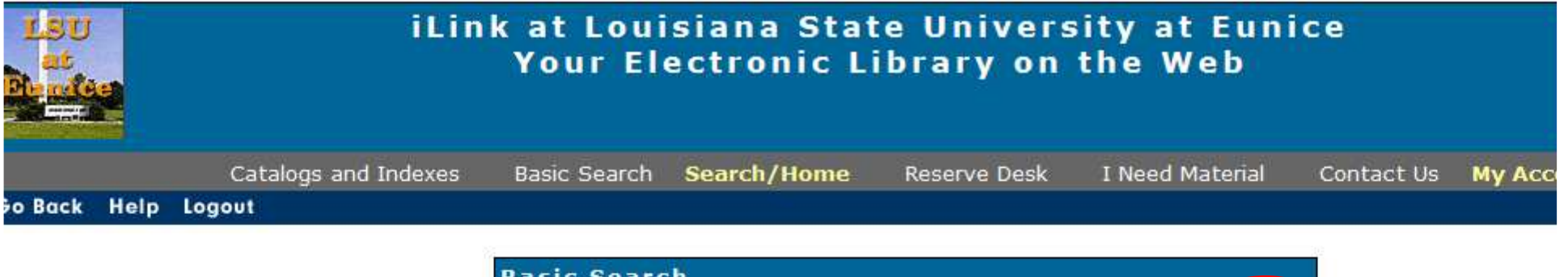

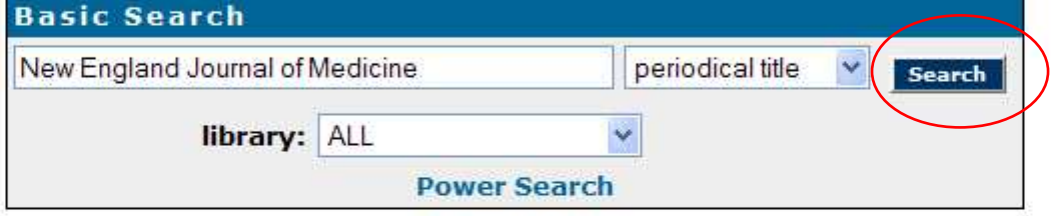

#### **Highest Interest Items** Title: none

Author: none

Subject: none

More items

#### o Back Help Logout

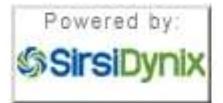

iLink at Louisiana State University at Eunice Online Scholars' Portal Copyright @ 2000 - 2008, SirsiDynix

- There are 3 titles found. The first one is a different title. The next two have the same title – when this happens, chose the one with the call number or "book address".
- Our record is the second one.
- Click on the "Details" box under the #2.

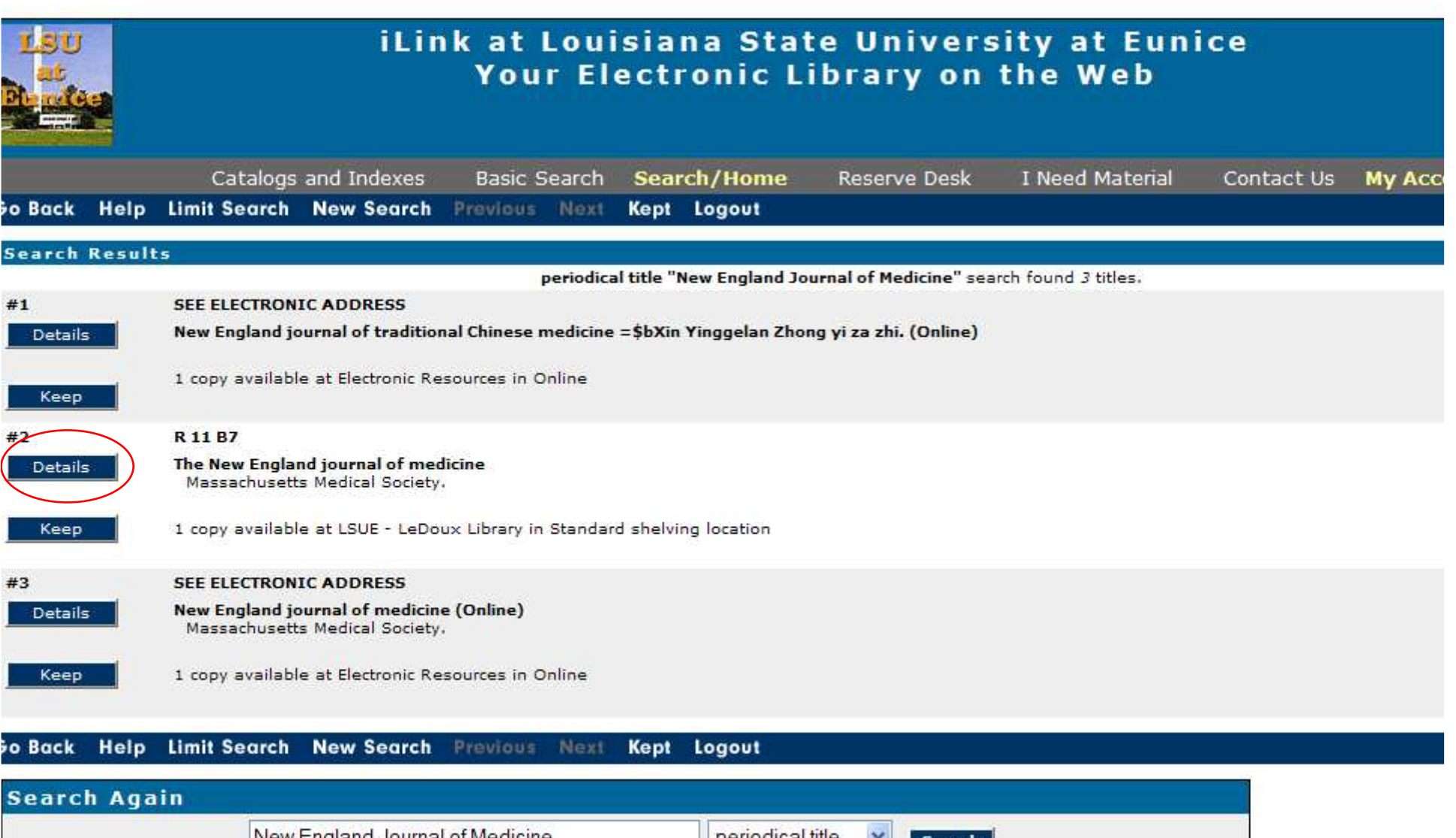

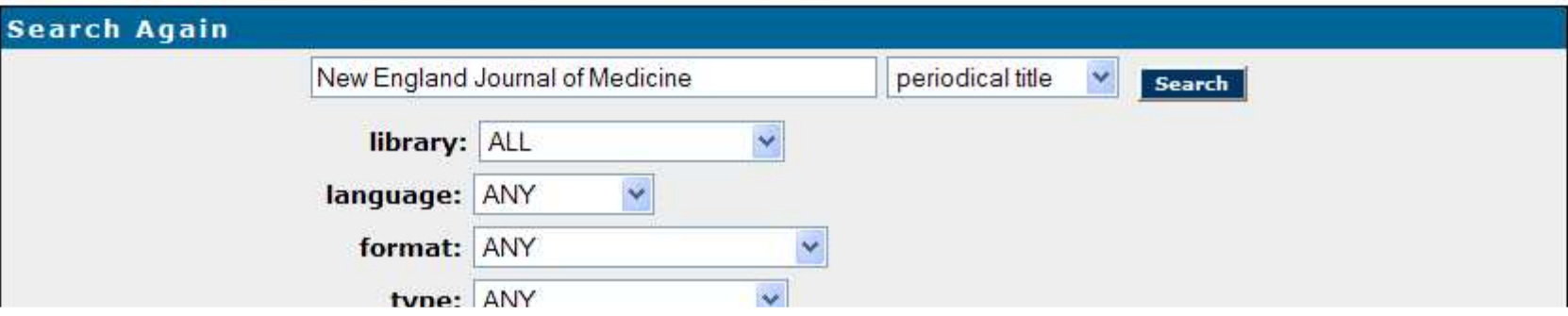

- There are 3 listings for journals:
	- –Bound – sewn together
	- and the state of the state Fiche – microfiche
	- and the state of the state Paper – stored loose in a box
- Bound & Paper will be found with the call number at the bottom of the record.
- Fiche are stored on the 1<sup>st</sup> floor.
- You will need the citation page to tell you what volume, issue, and page numbers.

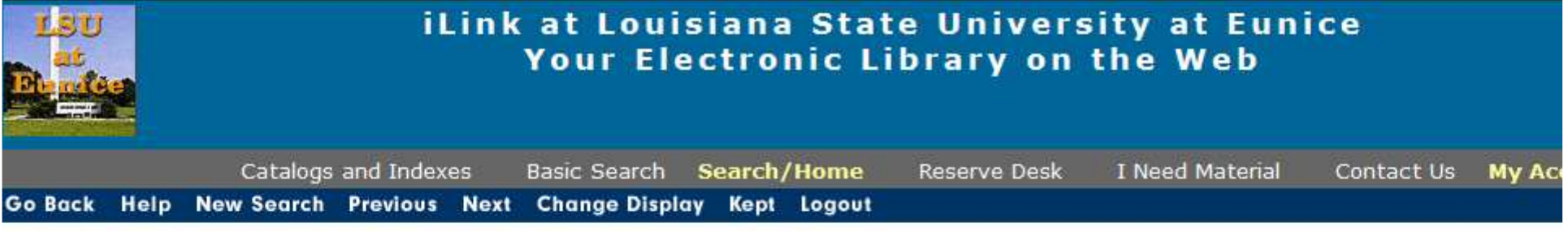

record 2 of 3 for search periodical title "New England Journal of Medicine"

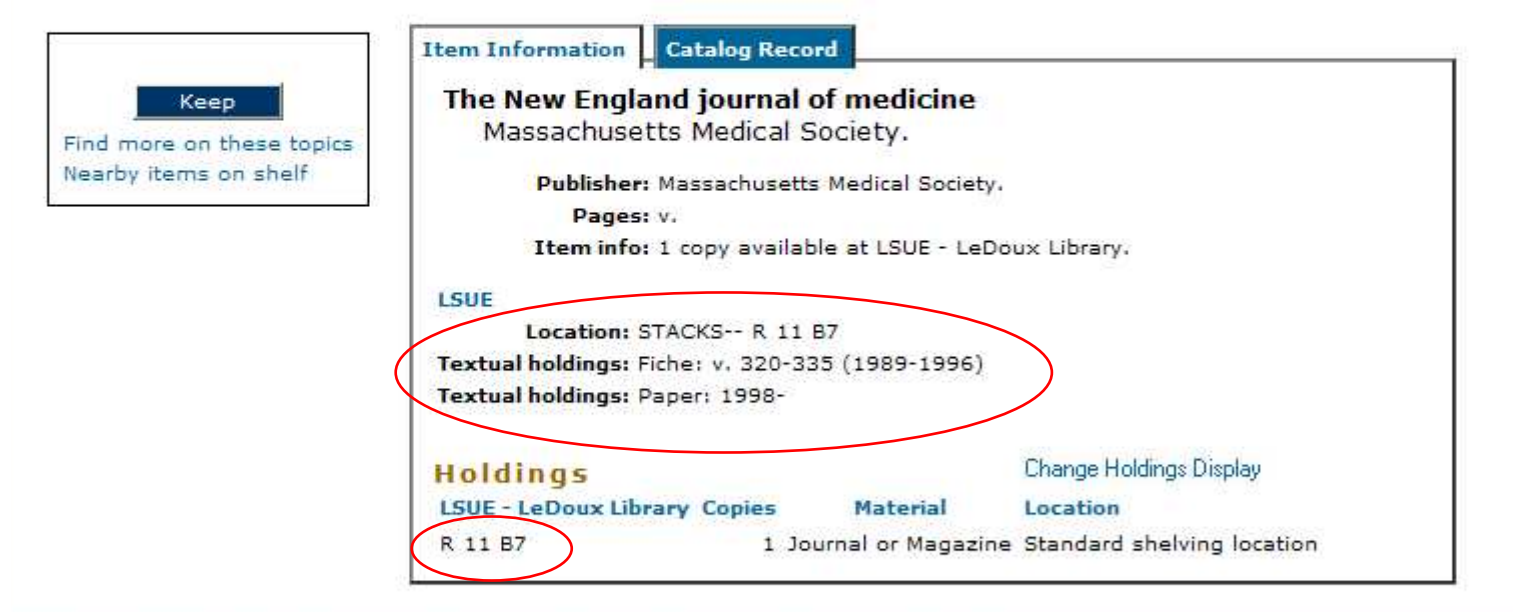

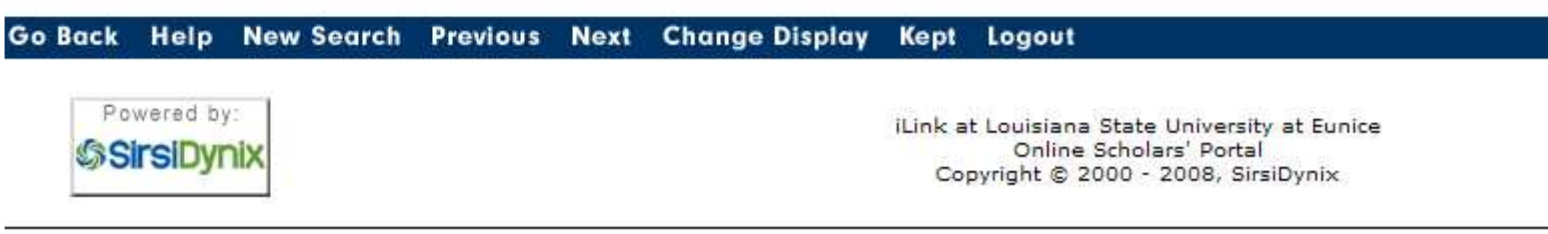

# Screen Caps Created Version 1: August 24, 2007 Version 2: August 6, 2008EditedAugust 13, 2008

Actual results may vary.Databases can sometimes crash.Start your work early!